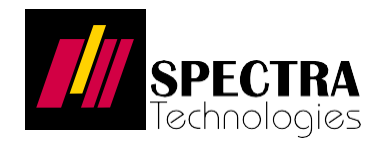

# **American Express Tap on Mobile 快速用戶指南**

(12 Dec 2022)

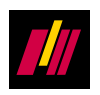

#### **1.1 主要功能**

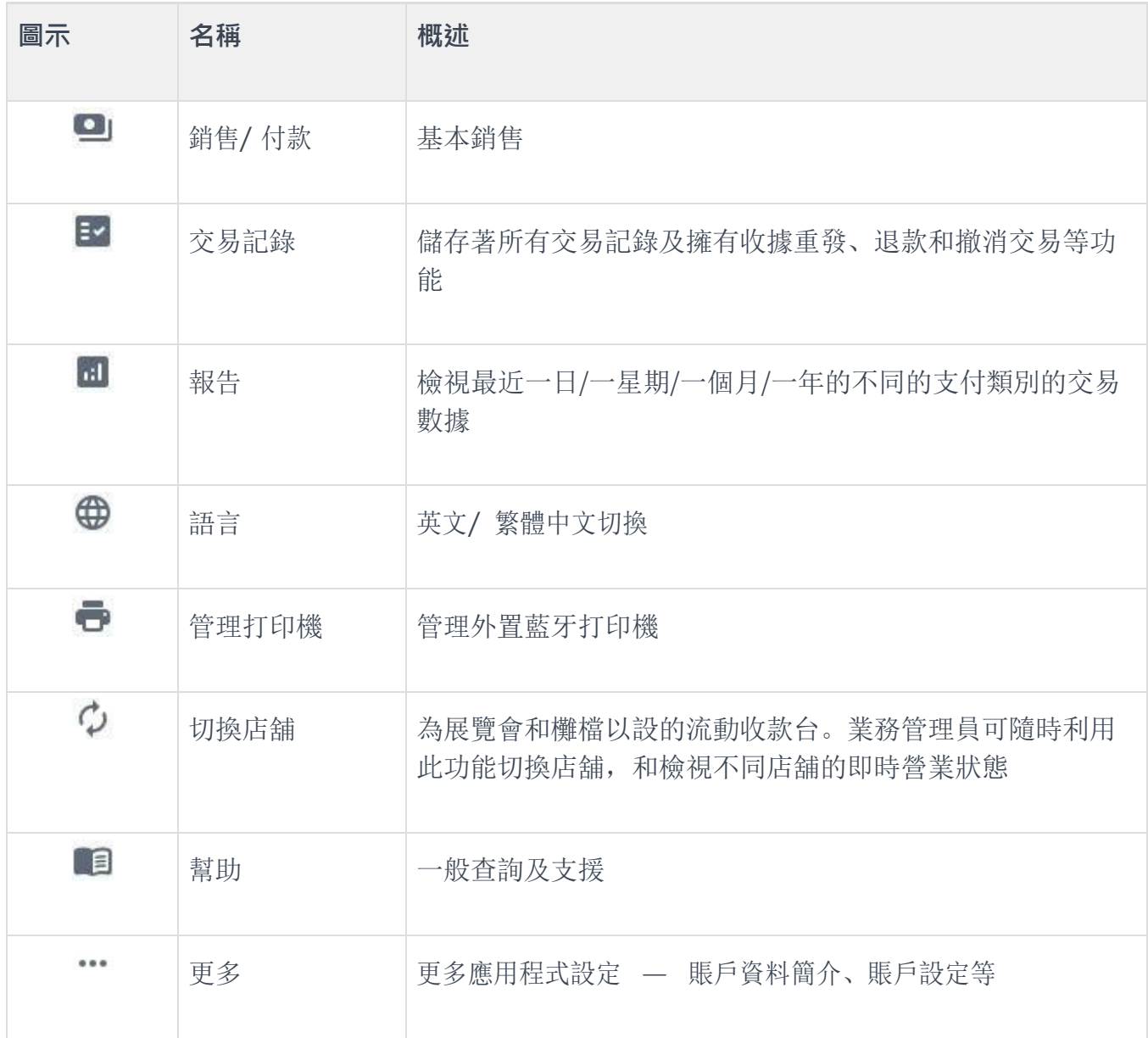

It may not be duplicated, published or disclosed without SPECTRA written permission.

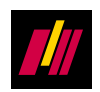

# **2 主功能概述**

#### **2.1 安裝 App 及註冊**

你可以於 Google Play Store 下載 Mobile Tap 。然後按以下步驟註冊你的賬戶。

### **2.1.1 安裝** 1 於你的智能手機中開啟相機掃描右邊的 QR, 跳轉到 Google Play Store。  $\circ$ 2 按 "**安裝**" 開始下載和安裝 "**American Express Tap on Mobile** Amex Tap On Mobile **(HK)**"。安裝完成後,按 "**開啟**"。  $(HK)$ 您的評論 Soepay HK<br><del>buhy</del> <del>★★★★★</del> 12/12  $\ddot{\phantom{a}}$ 開發人員製終資料 關於此應用程式 An Android app for merch<br>transactions via smartpho Business  $\overline{3+}$ <br>Rated for 3+  $\odot$  $\frac{6}{15000}$ 倒 3 在啟動頁面中,按 "**登入**"。**Amex Tap on Mobile** 立即開始試用 登入

It may not be duplicated, published or disclosed without SPECTRA written permission.

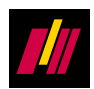

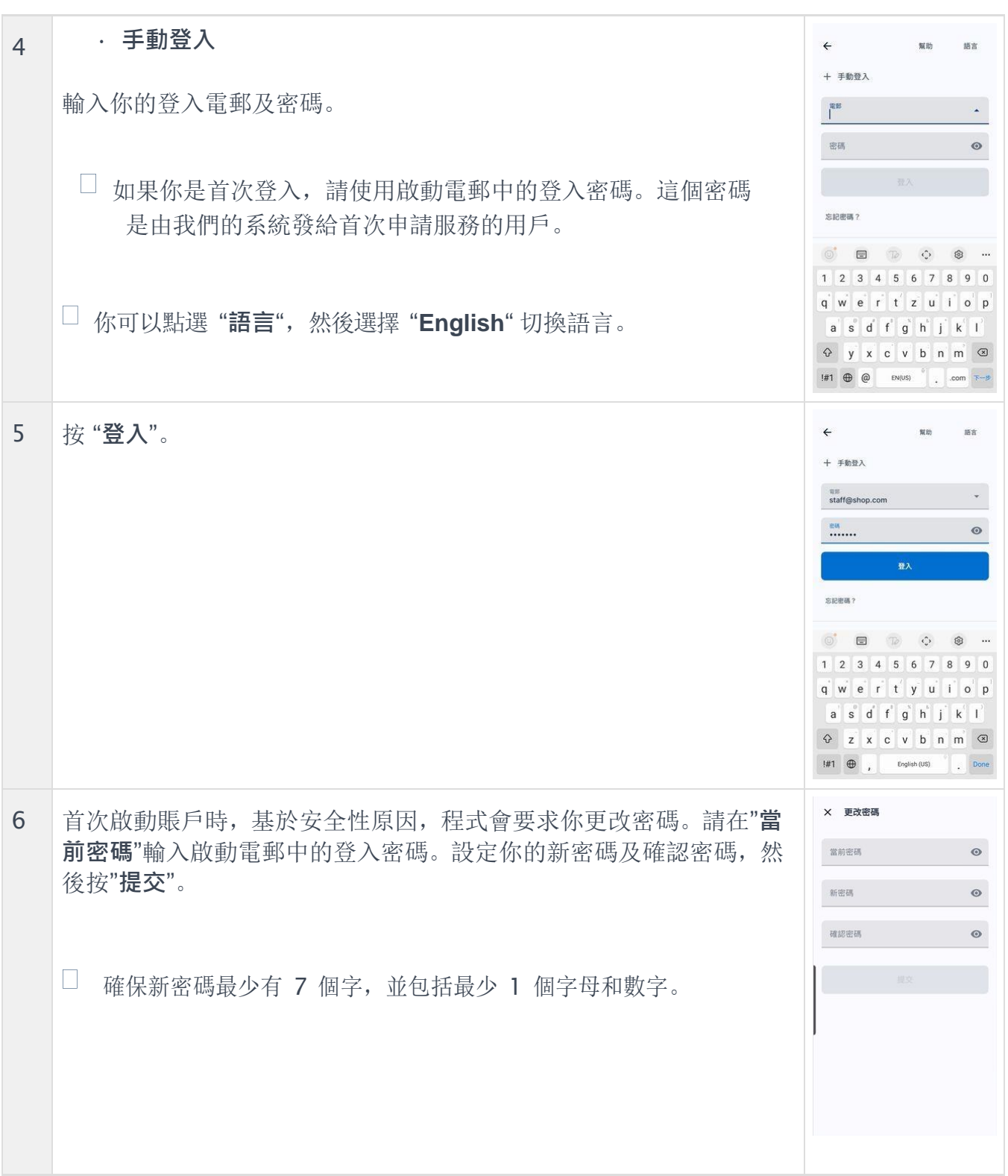

© Copyright SPECTRA Technologies Holdings Co. Ltd.

It may not be duplicated, published or disclosed without SPECTRA written permission.

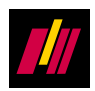

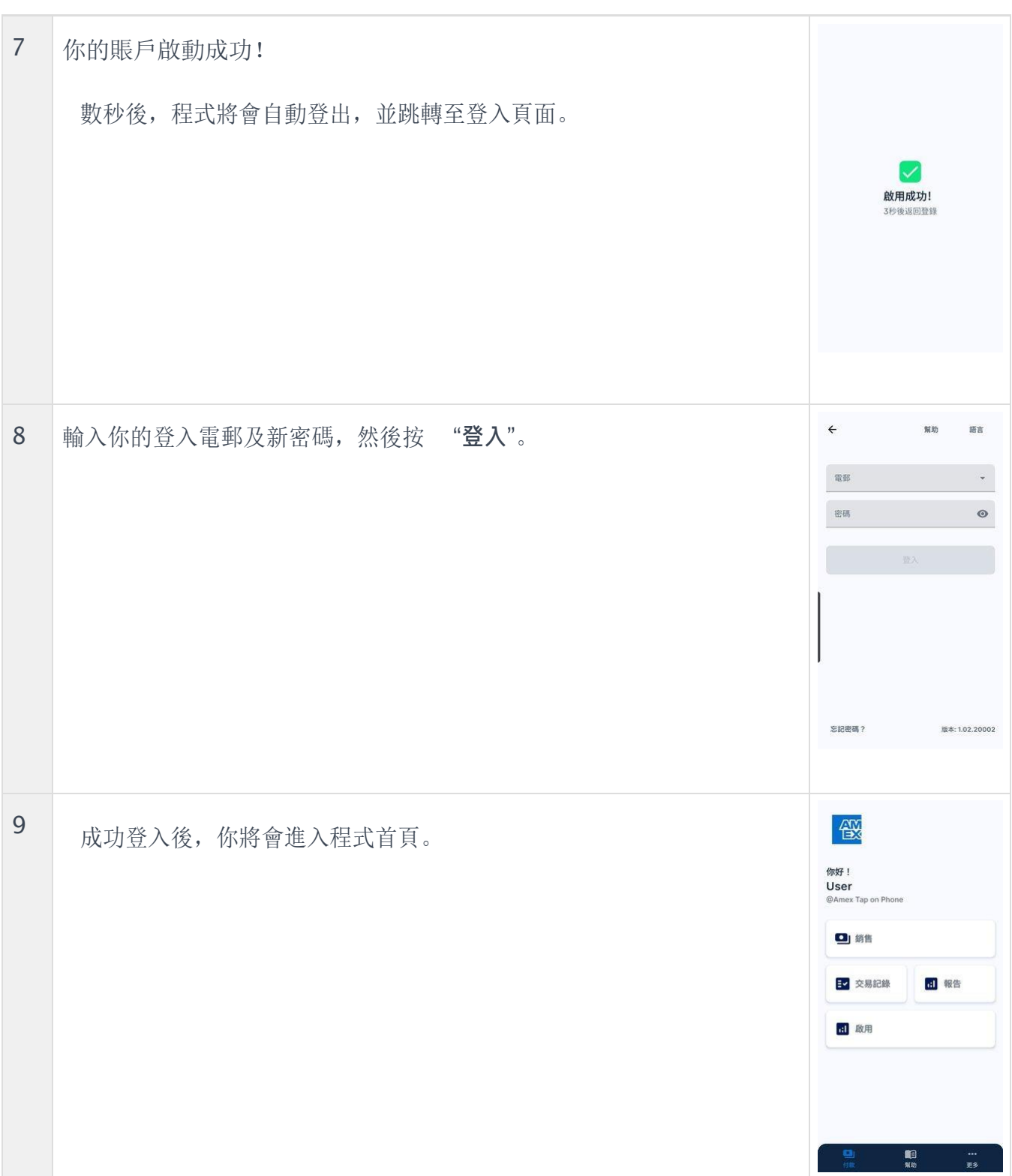

It may not be duplicated, published or disclosed without SPECTRA written permission.

 $\frac{1}{2}$ 

#### **2.1.2 註冊**

開始收款前,你必須安裝和登記讀卡程式。

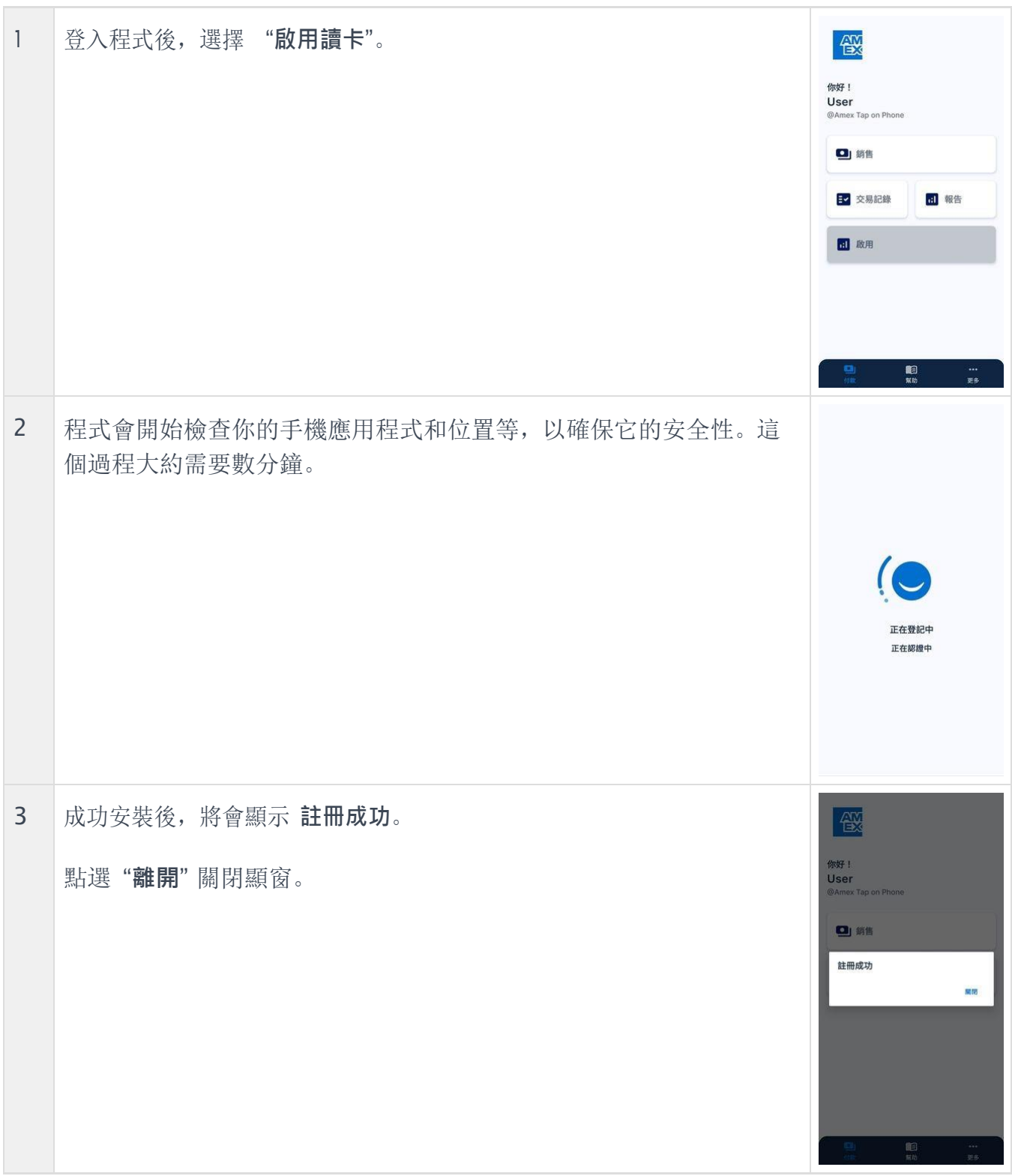

© Copyright SPECTRA Technologies Holdings Co. Ltd.

It may not be duplicated, published or disclosed without SPECTRA written permission.

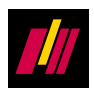

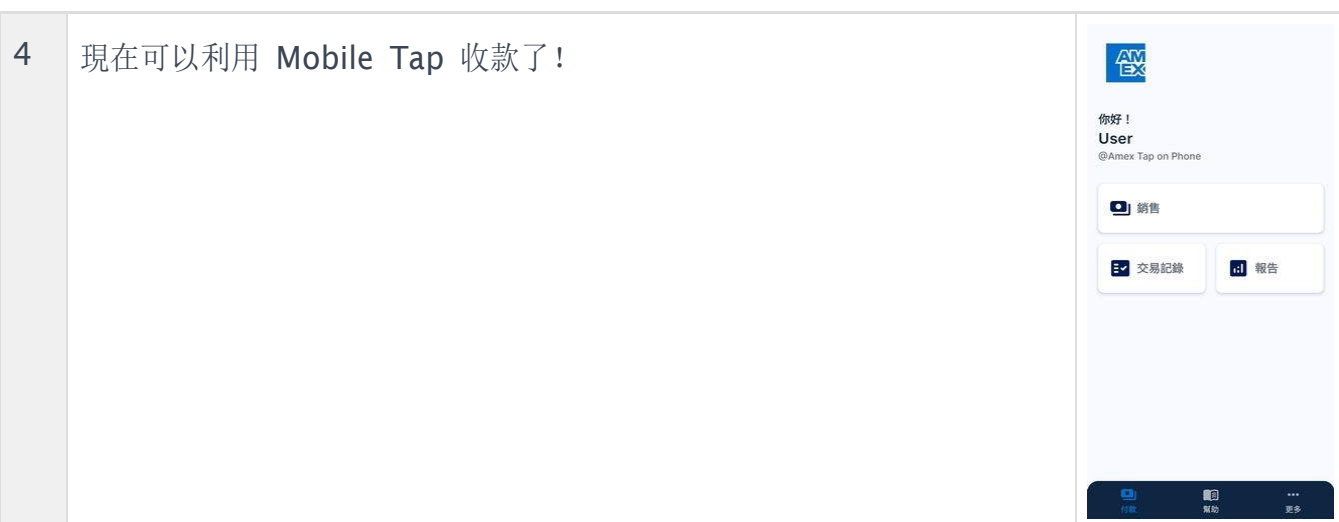

It may not be duplicated, published or disclosed without SPECTRA written permission.

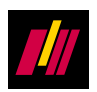

### **2.2 收款**

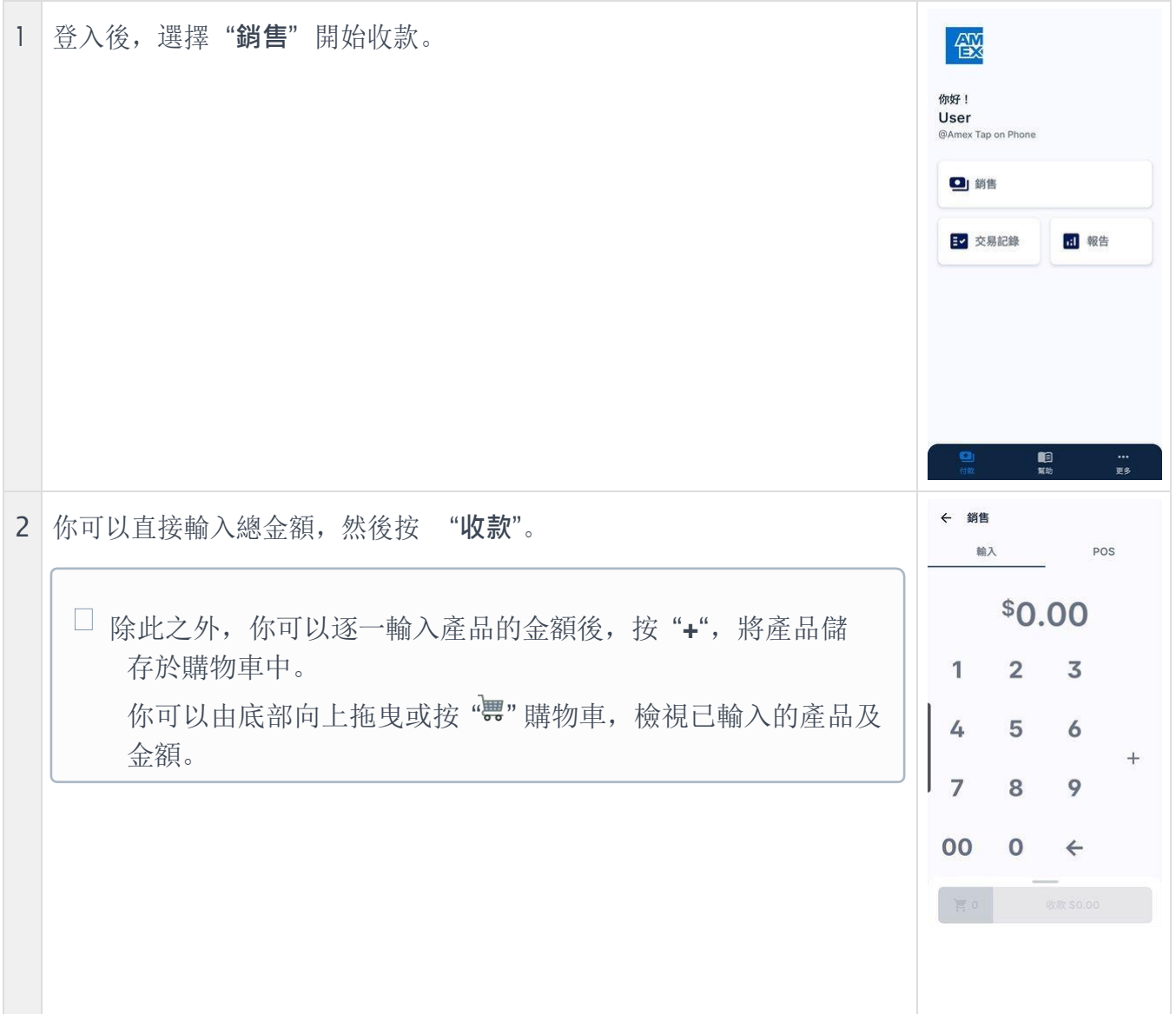

It may not be duplicated, published or disclosed without SPECTRA written permission.

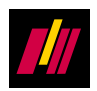

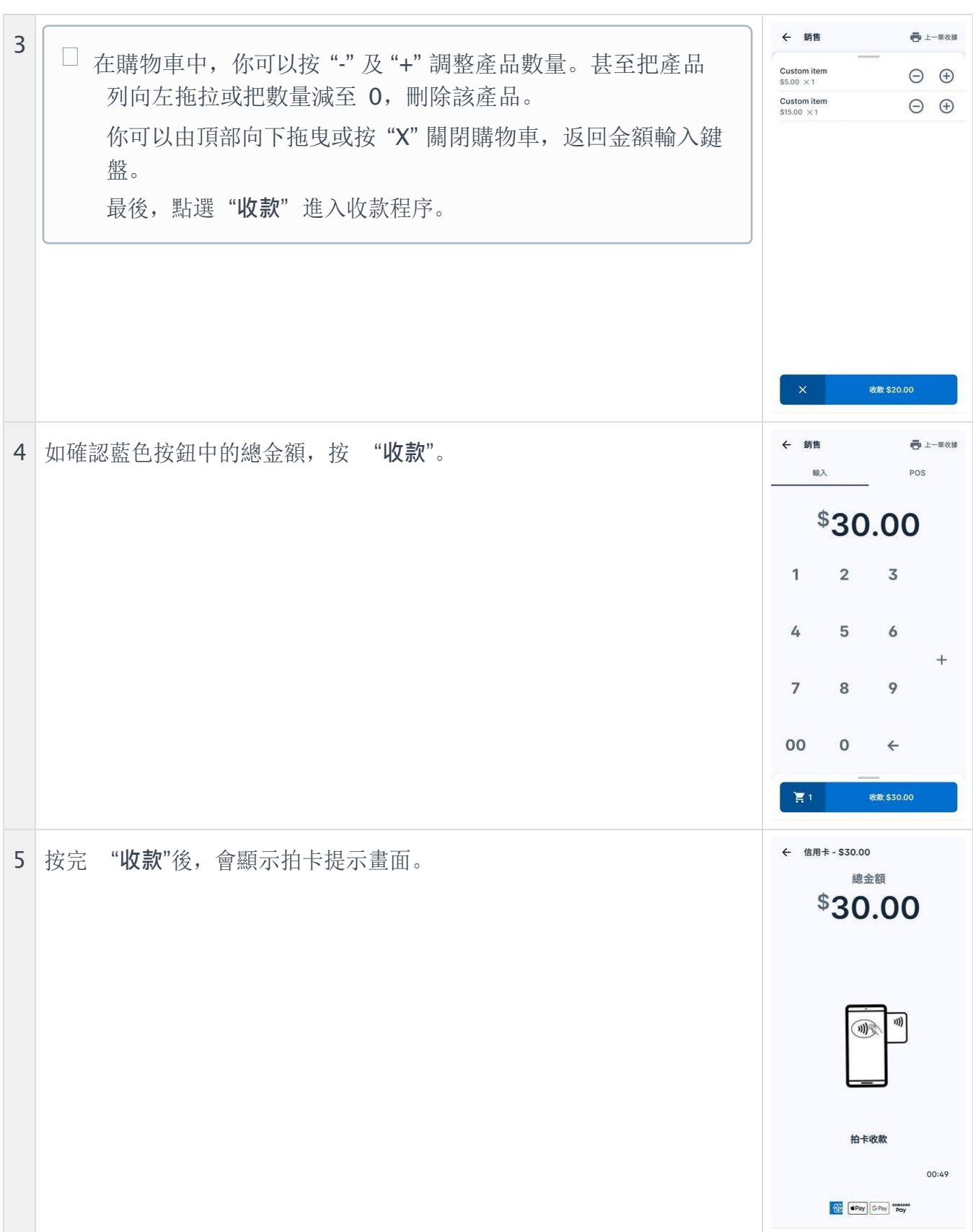

It may not be duplicated, published or disclosed without SPECTRA written permission.

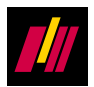

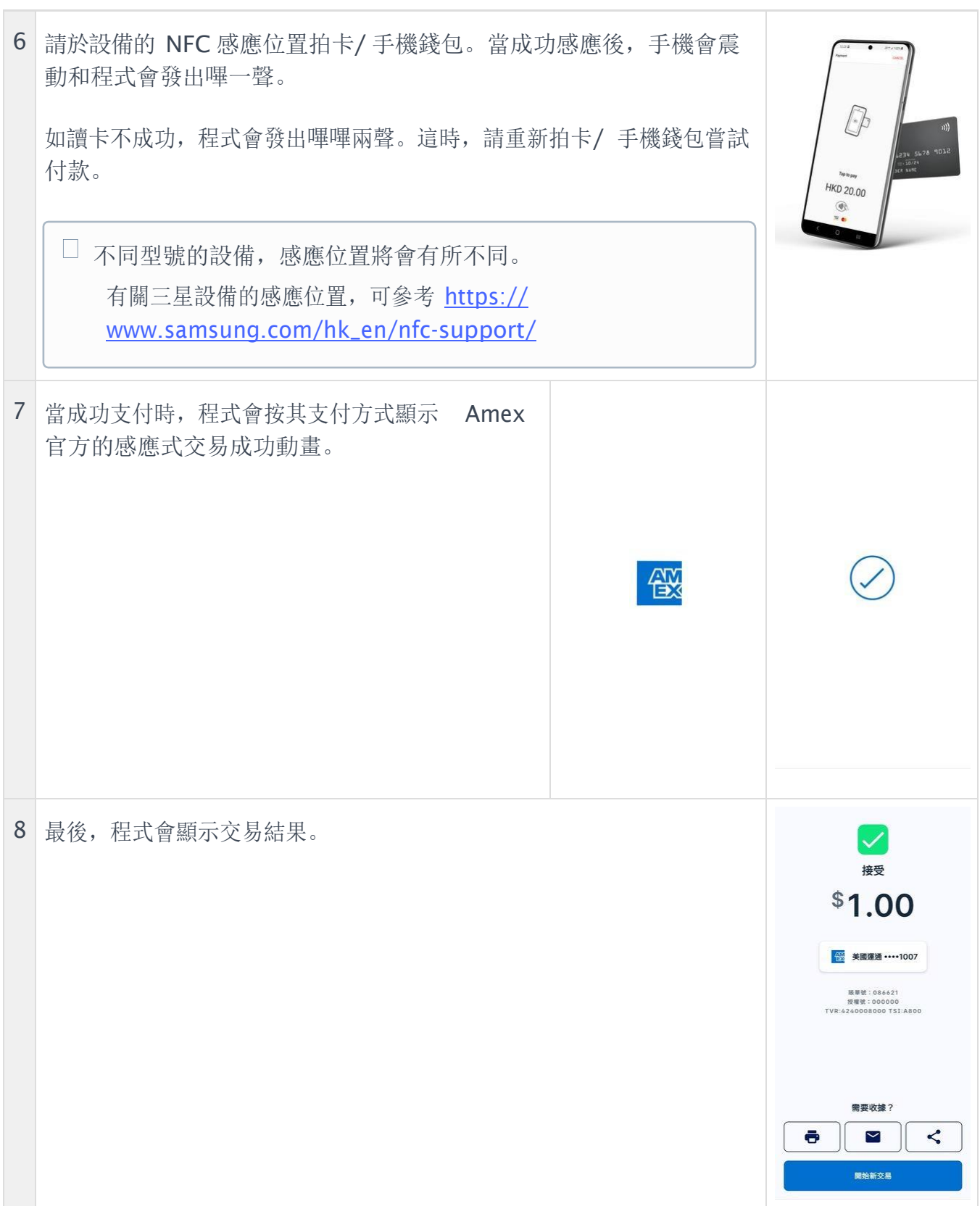

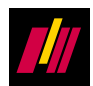

#### **2.2.1 發送收據**

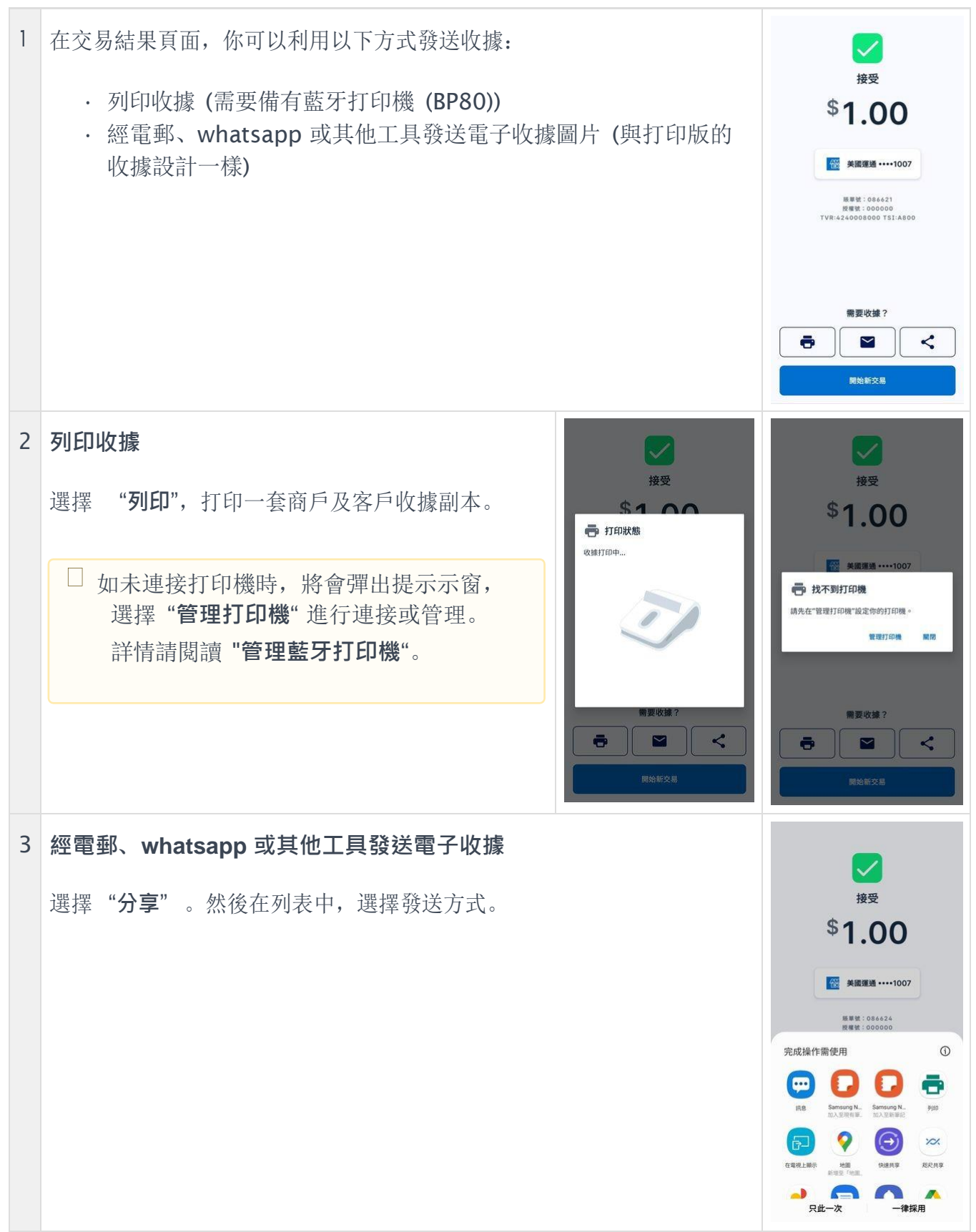

© Copyright SPECTRA Technologies Holdings Co. Ltd.

It may not be duplicated, published or disclosed without SPECTRA written permission.

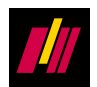

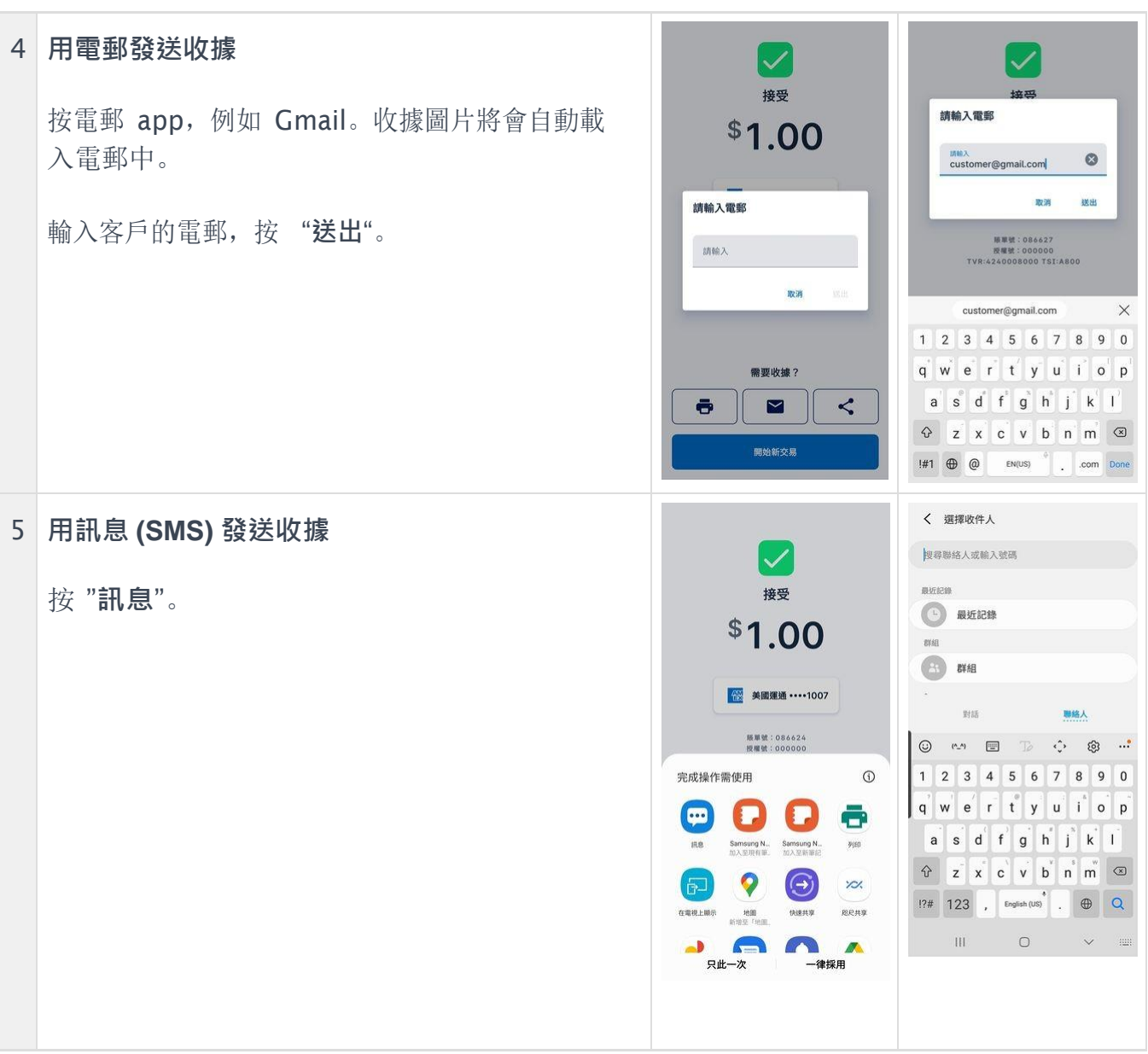

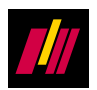

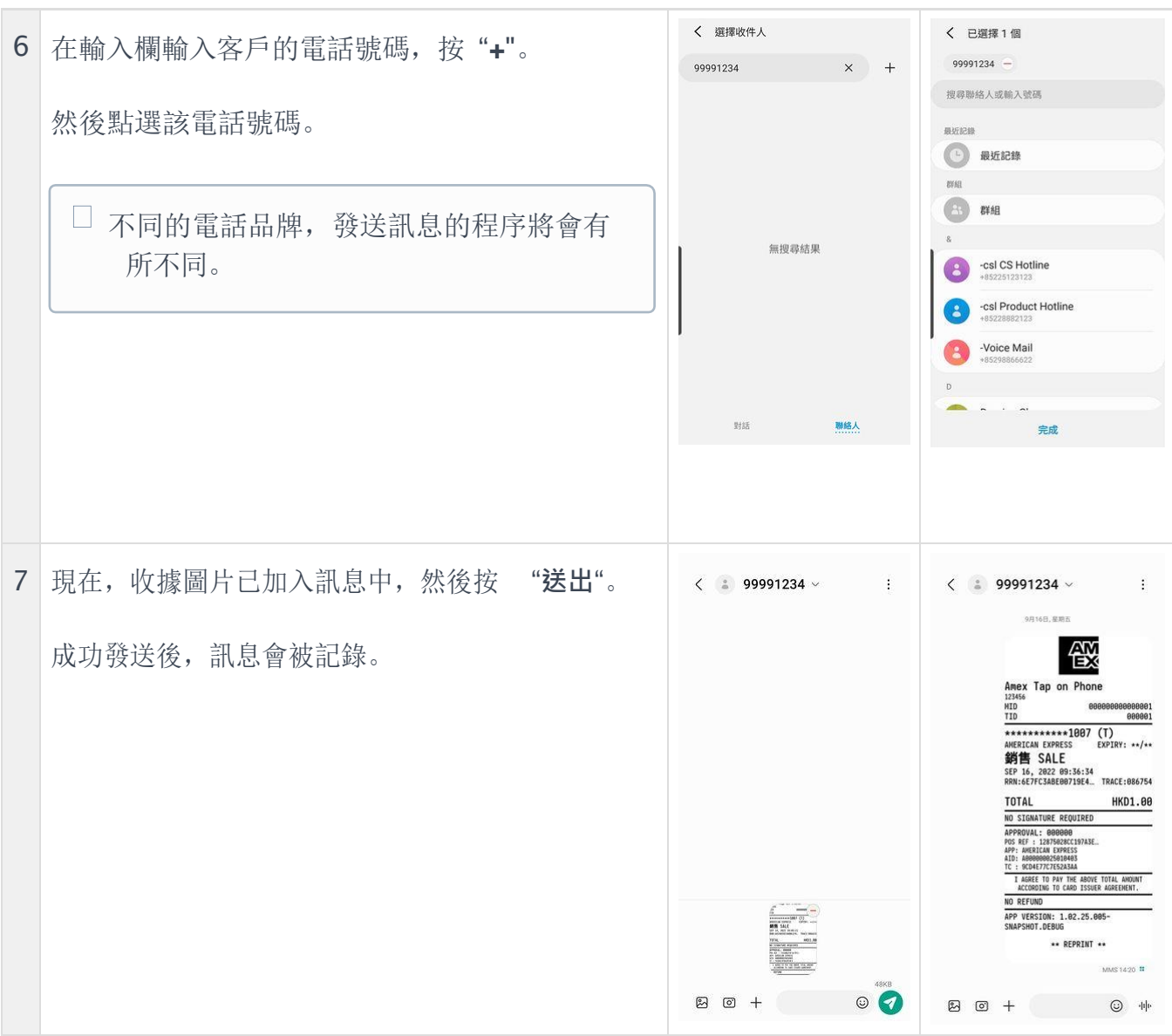

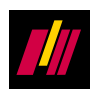

#### **2.3 撤銷交易**

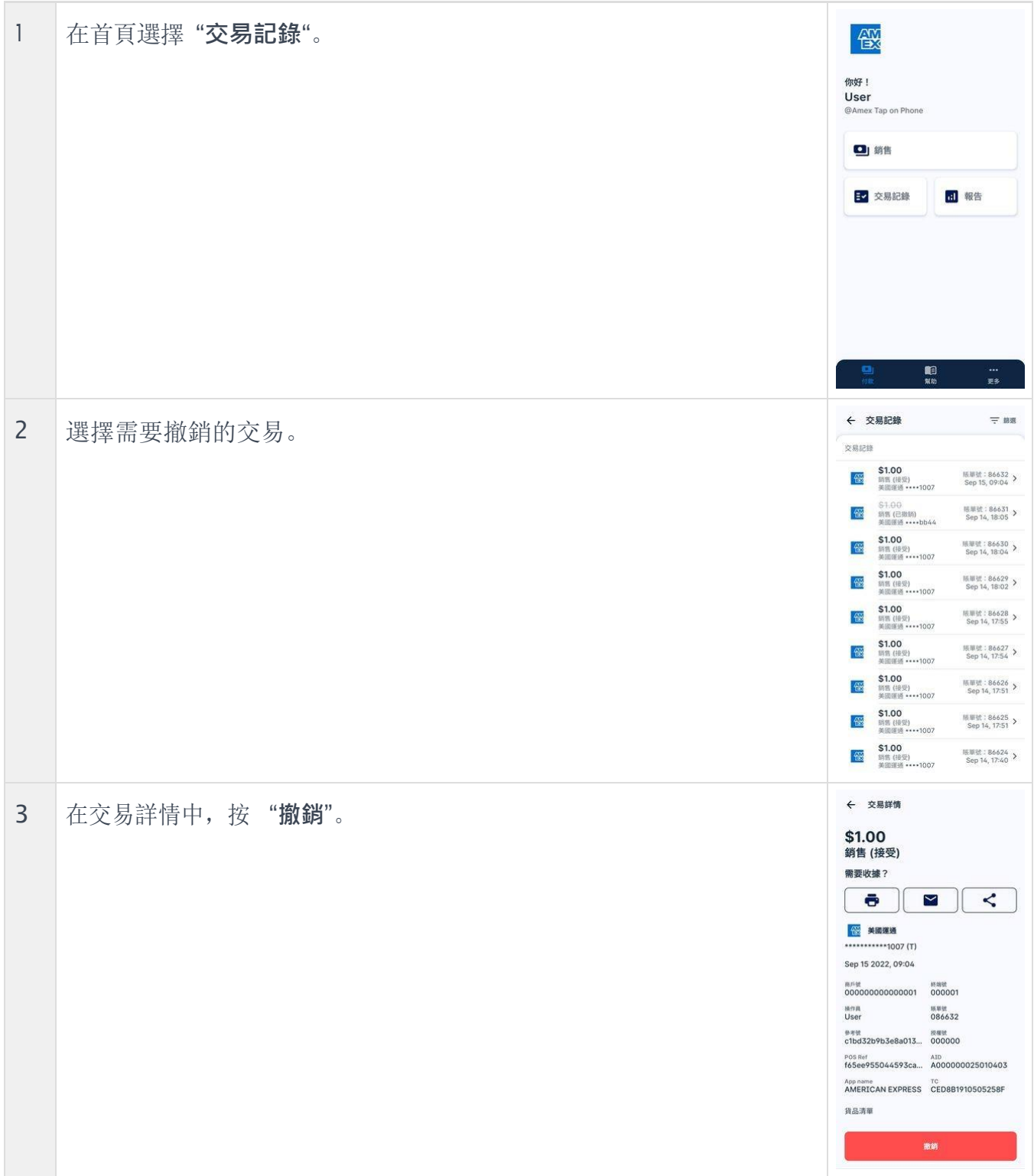

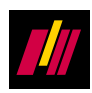

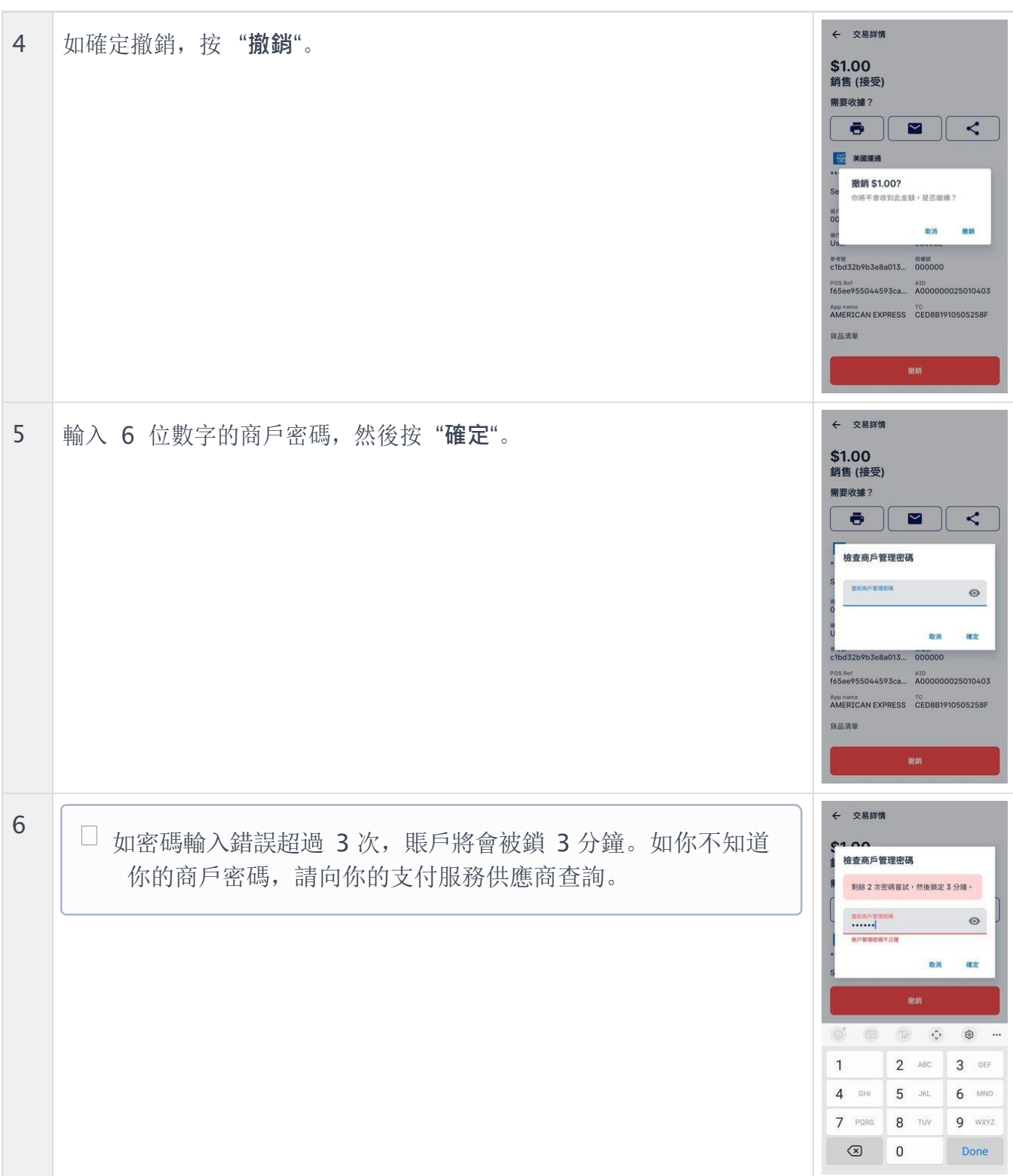

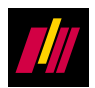

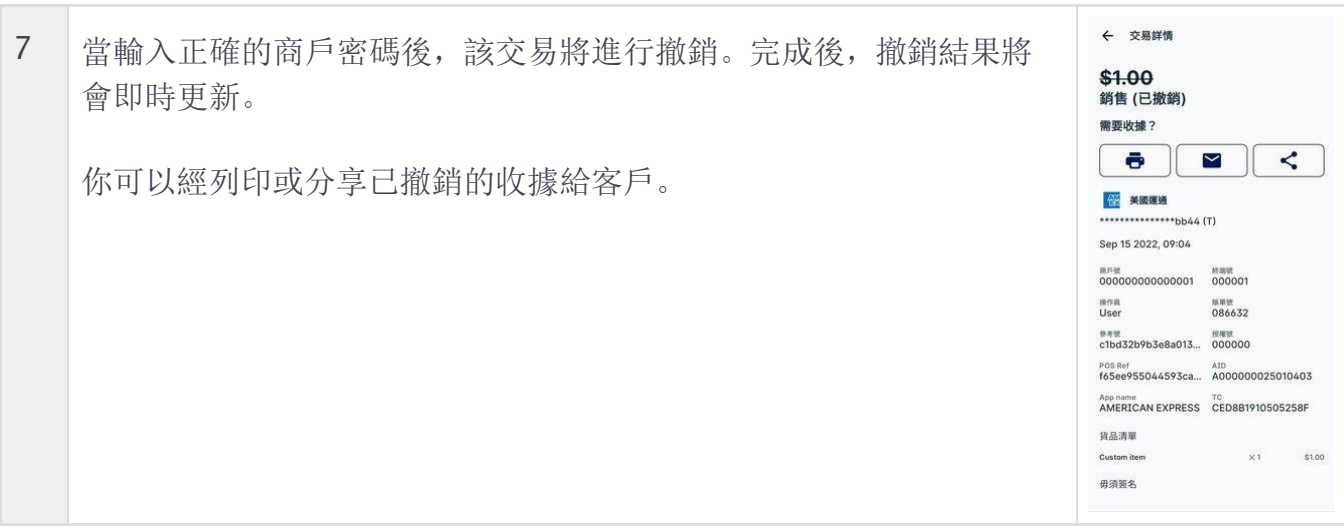

It may not be duplicated, published or disclosed without SPECTRA written permission.

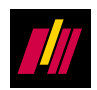

## **3 其他功能**

#### **3.1 交易記錄**

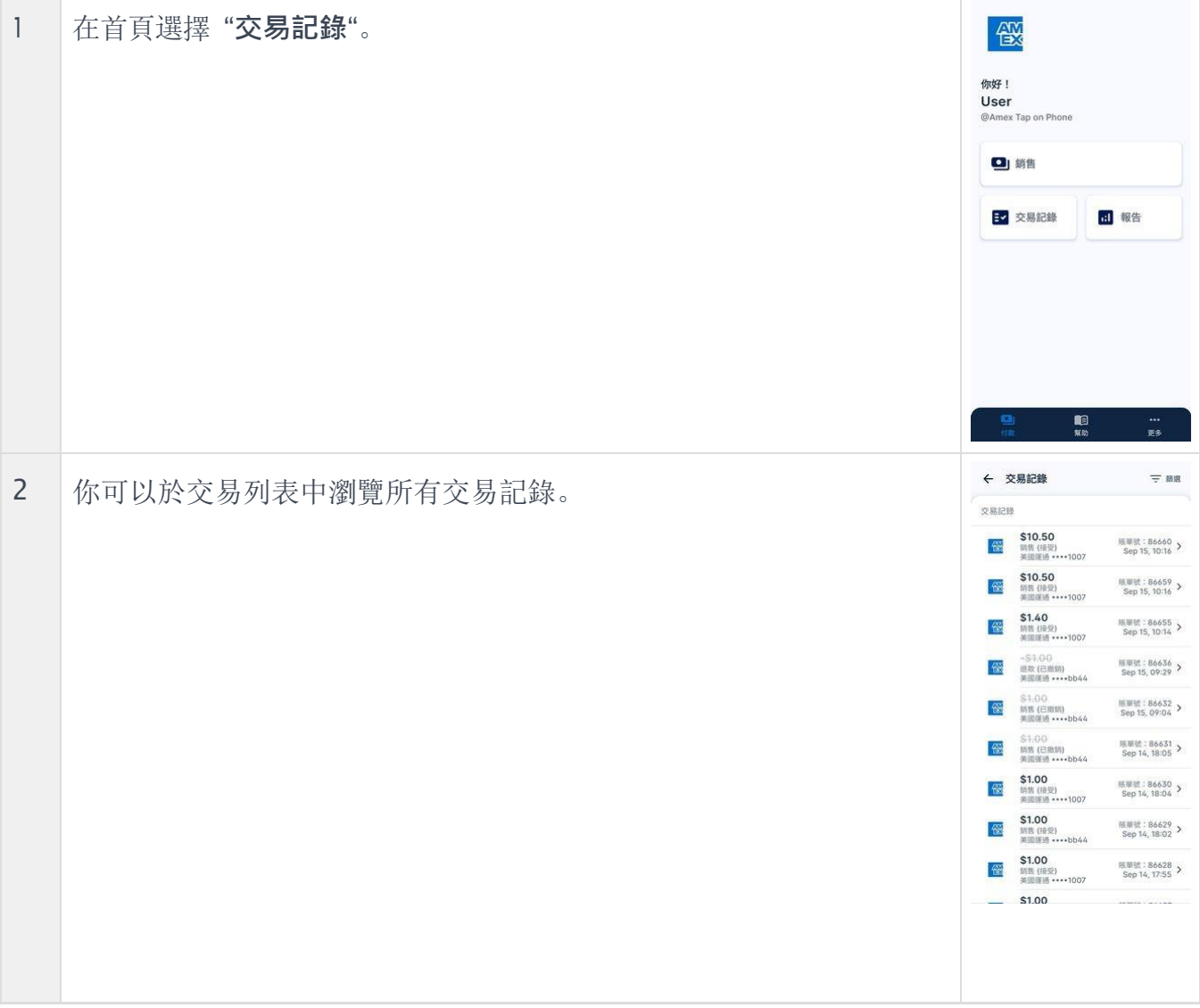

It may not be duplicated, published or disclosed without SPECTRA written permission.